## **Feature**

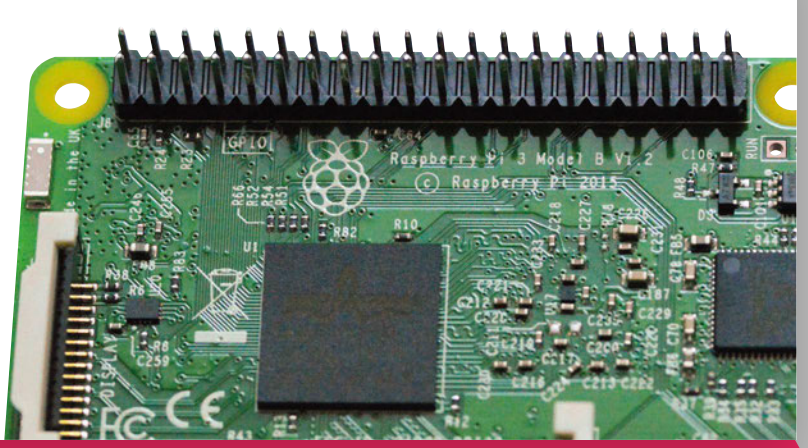

Unlike the type used for cutting bread, an electronic breadboard is a plastic slab with lots of holes in it.

Wiring a breadboard (or circuit) directly to the GPIO pins is generally safe, as long as you avoid circuits with external power sources. Most tinkerers invest in a breakout cable to go with the breadboard (see 'Breadboards and breakouts').

With your circuit set up, you then control the GPIO pins in a programming environment like Python or Scratch. GPIO pins are set to input or output mode. GPIO outputs are easy because the pin is switched on or off (known as HIGH or LOW in computing terms). When the GPIO pin is HIGH, voltage flows through the GPIO pin, lighting up an LED or buzzing a buzzer. Set the pin to LOW and the LED goes out, or the buzzer goes quiet.

GPIO input is a bit more tricky. In this case, the GPIO pin is set to HIGH or LOW and responds to a change from a circuit. A button (or other electronic component) can change the circuit from LOW to HIGH, or HIGH to LOW, with the Raspberry Pi coded to respond accordingly. This is often referred to as 'pull up' or 'pull down'. Don't worry: if this all sounds complicated, you can get started by using GPIO Zero to make programming much easier.

Never underestimate the pure fun you can get from a little computer, a bunch of pins, and a handful of electronic components. Discovering how to use GPIO is a great way to spend your time.

## **GPIO ZERO FSSENTIALS**

Learning to use the GPIO pins is the route to having real fun with a Raspberry Pi. It's a big subject, with lots of tricks and tinkering to discover. Our GPIO Zero Essentials book teaches vou the basics (and bevond) of using the GPIO port with the GPIO Zero Python library, See magpi.cc/GPIOZero-book for more information.

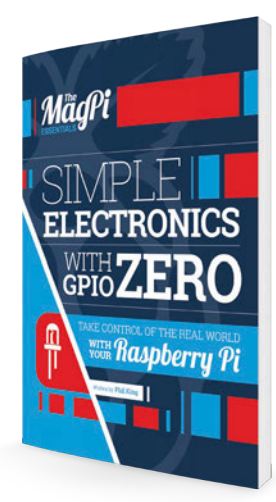

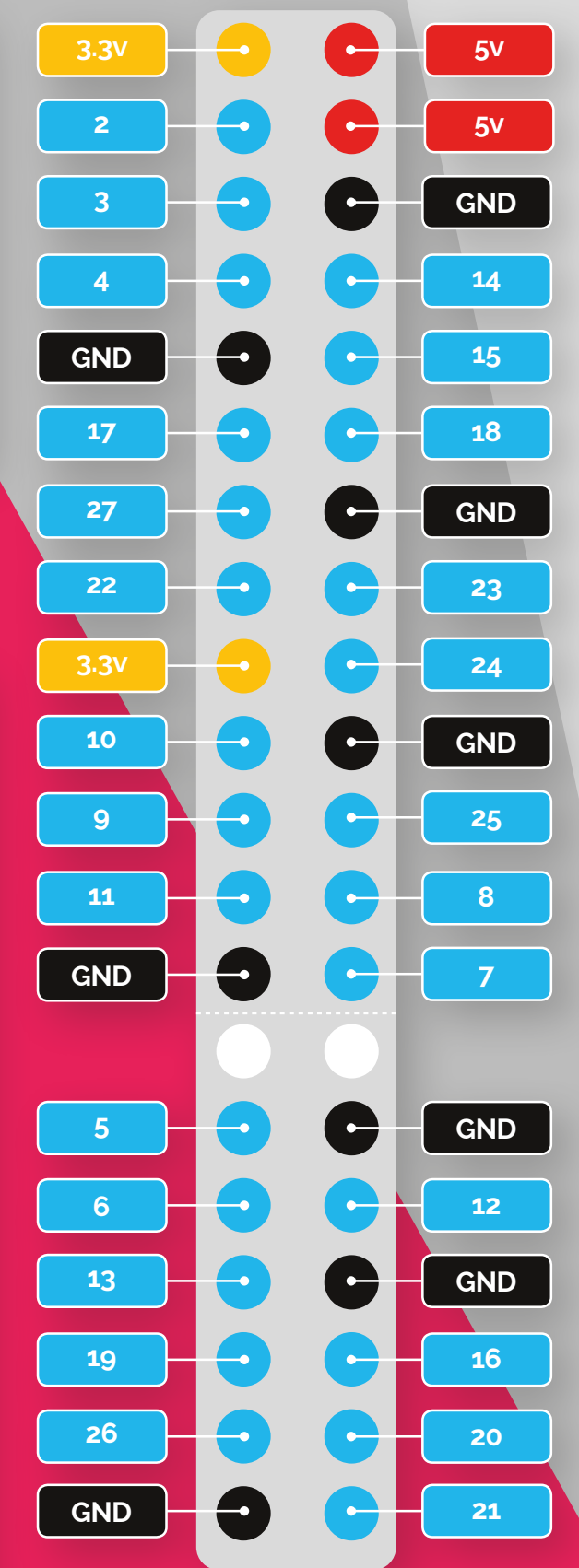

There are 40 GPIO pins, each with a specific function. Use this image as a<br>handy guide whenever you're programming electronics